# Interface

Lorain County Computer Users Group www.LCCUG.com info@LCCUG.com Volume 27 Number 1 January 2015

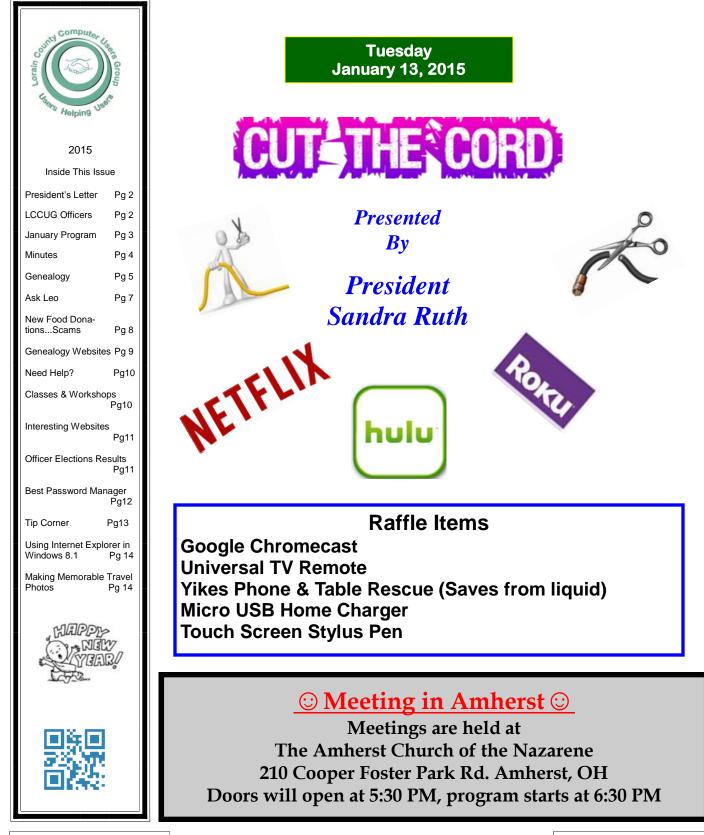

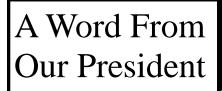

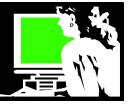

#### A new year 2015!!

Can we imagine what this year will hold for us in the way of technology?

From my reading and research, these are amazing things that we will start to see this year:

Even without a revolution in the offering, the foreseeable future of storage is best described by its history: faster, safer, cheaper, more. This means smaller, faster, and less expensive devices. We are seeing that external storage is going by the wayside as the cloud becomes less expensive and easier to use.

I also see Handwriting Recognition and Voice Recognition are becoming more and more mature. Ask your Sirsi or Google Now to do your search. Ask your phone to read your material to you. The possibilities go on.

Flying drones will become more common - eventually bringing overnight delivery of packages to reality.

Expect to see electric cars go mainstream and cars may drive themselves while driverless cars, such as those being created by Google, will continue development.... they are being approved for the road in the UK.

Google glasses will become available for mass production and virtual reality headsets (such as Oculus Rift purchased by Facebook) for social interaction and/or gaming. Immersive virtual life experience to everything from movies to operating systems.

What you wear will monitor your health and your social media - wearable devices.

Smart watches will become common and be found everywhere. We can finally have a Dick Tracy watch!

Will more people adopt Mobile payment systems such as Apple Pay and Google Wallet? Time will tell.

While we wait for better batteries to come along, wireless charging is sure to come of age in 2015.

We can expect 3D printers to go mainstream -(Kickstarter projects will feature at least 2 new 3D printers each week) 3D printing is starting to show its teeth in the worlds of fashion and medicine, and we're getting ever closer to having printers in every classroom and every home.

Flexible screens will continue to develop and find a good use.

Archival disks will become available ...these will offer 1 Terabyte storage up to 50 years for such things as 4K movies.

## LCCUG Officers For 2014

| President                       | Sandee Ruth<br>president@lccug.com       |
|---------------------------------|------------------------------------------|
| Vice President                  | Open                                     |
| Secretary                       | Don Hall<br>secretary@lccug.com          |
| Treasurer                       | Micky Knickman<br>treasurer@lccug.com    |
| Newsletter<br>Editor            | Pam Rihel<br>newsletter@lccug.com        |
| Web Page Editor                 | Richard Barnett<br>webpage@lccug.com     |
| Statutory Agent                 | Sandra Ruth<br>statutory_agent@lccug.com |
| Director of<br>Membership       | Dennis Smith<br>membership@lccug.com     |
| Director of<br>Advertising      | Richard Barnett<br>advertising@lccug.com |
| Director of<br>Public Relations | Open                                     |

Google Project Ara ... a modular phone which allows different phone configurations to be constructed from various parts bringing custom phones to users.

Artificial intelligence: Computers are clearly becoming smarter and soon won't need us to tell them what to do.

See more at:

http://breadnbeyond.com/future/#sthash.Y1Z0fa1B.dpuf

http://www.youtube.com/watch?v=0He3Jr-fZh0 Project Ara Prototype

We'll have to check back next year and see which of these technologies came to be widely accepted!

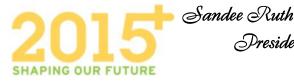

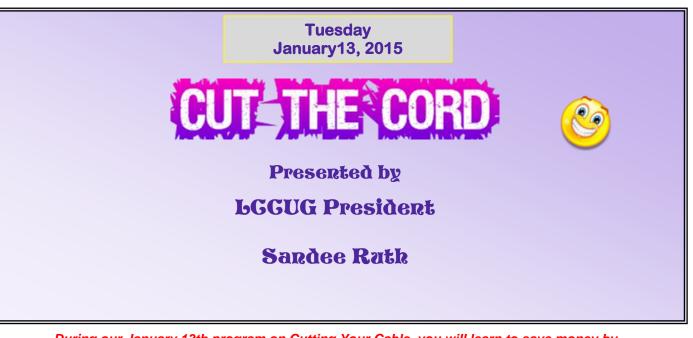

During our January 13th program on Cutting Your Cable, you will learn to save money by dropping your cable or satellite service or by limiting your plan.

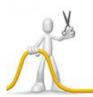

This informational program will show you how to save money by watching most of your favorite shows without a subscription to a broadband service. We will look at the costs and what hardware you will need to view this content. If the terms "Roku" and "Netflix" confuse you, then join us to get the answers you need.

We will also learn more about alternative entertainment systems available, along with the devices and subscriptions you'll enjoy.

We will demonstrate a Roku, a Chromecast, and an Amazon Fire Stick. We will show what other options are out there to enable you to bring streaming entertainment to your TV. You will discover what free and inexpensive sources are available for streaming TV shows and movies. We will also contrast and compare the options.

We will have a Google Chromecast device to raffle off at this meeting. If you are the winner, you can go home and try these services immediately

We are looking forward to seeing you at this very informational, and potentially money saving program.

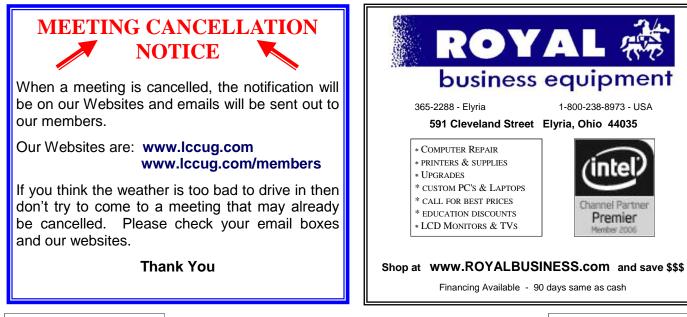

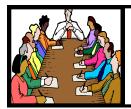

## Executive Board Meeting Minutes

**DECEMBER 2, 2014** 

Attending were Sandee Ruth, Don Hall, Micky Knickman, Pam Rihel, Richard Barnett and Dennis Smith.

Programs for the upcoming year were discussed. Sandee will present a program on "Cut the Cord" on January 13, 2015.

The board agreed to use Google Hangouts for the January board meeting.

The RCA Tablet and 1 year free membership prizes to be awarded at the Holiday meeting will be promoted by e-mail to members.

A free Touch Dimmer will be given to the first 30 members attending the Holiday meeting.

Sandee agreed to offer help/information to people on tablets, E-readers, smartphones at the Church on the 3rd Tuesday of the month starting in January 2015.

Pam moved, Don seconded the meeting be adjourned.

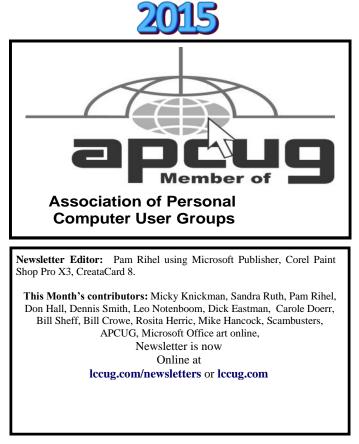

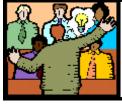

## General Meeting Minutes

#### **DECEMBER 9, 2014**

President Sandee Ruth called the meeting to order. A motion to accept the minutes as shown in the December issue of the *INTERFACE* was made by Dennis Smith, seconded by Pam Rihel. Motion passed.

Sandee informed members of the tablet/smartphone information meeting starting the 3rd Tuesday in January from 5:30-8PM. No registration required.

Sandee proceeded to the issue of election of officers for the coming year. There were no nominations from the floor to be added to the slate of presently serving officers. That being the case, Nancy Smith moved the existing slate be approved by unanimous ballot. Boyd Webber seconded, motion approved by voice vote.

The Annual Holiday Party began with members enjoying all the wonderful food supplied by members.

The White Elephant Raffle was held with many surprised recipients.

In addition to the many canned food items, \$107 was donated by members to the Food Bank.

Mary Butler won the RCA Tablet and Ted Mental won the free 1 year membership.

Richard Barnett moved, John Dunn seconded the meeting be adjourned.

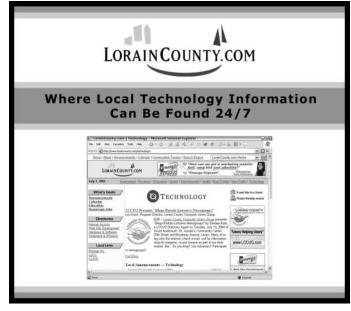

Volume 27 Issue 1 | Page 4

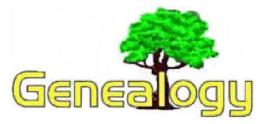

Pam Rihel prihel1947@gmail.com Dick Eastman http://www.eogn.com

#### Easily Read PDF and Other Documents on Your Kindle, iPad, iPhone, iPod Touch, Android Device, Blackberry, or Windows Phone

The following is a Plus Edition article written by and copyright by Dick Eastman. Please do not forward this article to others without the author's permission.

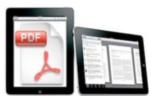

Since the early days of the e-reader, Amazon's Kindle devices have been liberating readers from library fines, dog-eared pages, misplaced tomes, and heavy bags of physical books. However, what can a person who does not own a Kindle do to

read these books and other documents?

Many people who own tablet computers or "smartphones" like to use them as ebook readers. However, many are not aware that they can read Kindle format ebooks on non-Kindle devices. Also, once you install some software, your device becomes the equivalent of a real Kindle. The new software adds a lot of functionality, including the ability to purchase and download Kindle books and also the ability to read PDF documents and other formats on the mobile device as well. Even better, those documents can be shared amongst the owner's other computers, including Windows and Macintosh desktop and laptop computers and even amongst other tablets the same person might own.

In all cases, you will need to first create a **FREE** Amazon account at http://www.amazon.com.

## Step 1: Add the FREE Kindle Software to your present mobile device

If you own an actual Kindle device, you can ignore this section. However, if you own an iPad, iPhone, iPod Touch, Android tablet or cell phone, Blackberry, or a Windows Phone, you can easily add Amazon's free Kindle software to your device. Other devices that are capable of running a web browser can also gain most of the Kindle functionality by using the Kindle Cloud Reader. Once you are using the Kindle app or the Kindle Cloud Reader, you can purchase books, borrow books, and more, all from within the Kindle App.

To download the Kindle app:

Apple iPad, iPhone, and iPod Touch users can find the Kindle app in the App Store for their system.

Android users can find the Kindle document in the Google Play Store.

Blackberry 10 users can find the Kindle app on BlackBerry Passport's Amazon Appstore.

Windows Phone users can find the Kindle app by performing the following:

Tap the Marketplace tile.

Tap the Search icon and enter Kindle. Tap the arrow button on the keyboard to begin searching.

Tap Amazon Kindle to open the application's detail page, and then tap Install.

Windows desktop and laptop users can find the Kindle app by following the instructions at

http://www.amazon.com/gp/kindle/pc/download.

Macintosh users can find the Kindle app in the Apple App Store. Simply click on the App Store icon in the system tray. Once the App Store is displayed on your screen, search for "Kindle".

For all other computers, including Linux, the Kindle Cloud Reader will operate with the Firefox, Chrome, or Safari web browsers. It will not work with Internet Explorer, however. Using Firefox, Chrome, or Safari, go to <u>http://</u>read.amazon.com to open the Kindle Cloud Reader. You may need to sign in with your Amazon.com account.

Following the above steps will allow you to read eBooks published in Kindle format. You will also be able to find and retrieve free Kindle books as well as to purchase books.

#### Step 2: Send documents to a Kindle-compatible device

While the above instructions will enable you to read Kindleformat eBooks, you might also want to read other eBook's and documents. The most common format is documents and books published as PDF (Portable Document Format) files. Literally millions of PDF books and documents can be found on the web, and many of them are available free of charge. Once installed in your mobile device, the Kindle app will also display documents in many other formats with the exact list of compatible formats varying from one brand of mobile device to another.

You can find several different methods of connecting your mobile device to a Windows or Macintosh computer and transferring the PDF files to the mobile device. However, I find the simplest method of transferring a PDF file to Kindlecompatible devices or to your Kindle Library in the Amazon Cloud is to use the **Send to Kindle** application or to send an email message with the document attached to your Send-to-Kindle e-mail address. When you send documents using your Send to Kindle e-mail address, your documents are automatically stored in your content library and in Amazon Cloud Drive.Your Send-to-Kindle e-mail address is a unique e-mail

(Continued on page 6)

#### (Continued from page 5) Easily Read PDF...

address assigned to your Kindle device or your supported Kindle reading application upon registration. Your Send-to-Kindle e-mail address typically is your-name@kindle.com or something similar. You and your approved contacts can send personal documents to your registered Kindle devices, supported Kindle reading applications, and your Kindle Library in the Amazon Cloud by e-mailing them to your Send-to-Kindle e-mail address. Type "Convert" (without the quotes) as the first word in the subject of the e-mail to convert your document to the Kindle format before delivering the content to your devices and Amazon Cloud Drive.

A second and more convenient method is available for Windows and Macintosh users. Download either the Send to Kindle for PC app or the Send to Kindle for Mac app and use the functionality in the app. Send to Kindle for PC and Send to Kindle for Mac are free applications that let you easily send your personal documents from your computer to your registered Kindle devices, supported Kindle reading applications, and your Kindle Library. You can send the documents from within any application by displaying the item to be sent on the

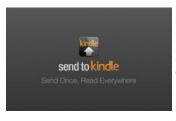

screen, selecting PRINT, and then selecting SEND TO KIN-DLE from the list of available printers.

The primary advantage of the Send to Kindle apps is that the functionality is already built into your computer's menus

once the app is installed. There is no need to open a separate email program and also no need to remember a special email address assigned to your Kindle software. I also like the ability to send email messages, web pages, and more to my Kindle-compatible device so that I can take the information with me.

Send to Kindle for PC is available to download at www.amazon.com/sendtokindle/pc and Send to Kindle for Mac is available for download at

www.amazon.com/sendtokindle/mac.

Detailed information on Kindle Personal Documents Service is available at

https://www.amazon.com/gp/help/customer/display.html/ ref=hp\_pdoc\_main\_short\_us?nodeId=200767340.

#### How to Read Kindle Books on Nook

Converting Kindle-format ebooks to a format suitable for the Nook ebook reader s somewhat more complex than for other operating systems listed above. However, anyone with a modest amount of technical knowledge can make the conversion. You can read a step-by-step tutorial at http://www.epubor.com/read-kindle-books-on-nook.html.

#### How to Read Kindle Books on Nook

Converting Kindle-format ebooks to a format suitable for the Nook ebook reader is somewhat more complex than for other

operating systems listed above. However, anyone with a modest amount of technical knowledge can make the conversion. You can read a step-by-step tutorial at

http://www.epubor.com/read-kindle-books-on-nook.html.

#### Summation

Using the above instructions can allow you to add thousands more ebooks and documents to your mobile device than you ever thought possible. OK, now go out and read some good ebooks!

Do you have comments, questions, or corrections to this article? If so, please post your words at the end of <u>this article</u> where everyone can benefit from your words. You might also want to read comments posted by others there.

The following article is from Eastman's Online Genealogy Newsletter and is copyright 2014 by Richard W. Eastman. It is re-published here with the permission of the author. Information about the newsletter is available at <u>http://www.eogn.com</u>

## **A Big Thanks**

We had many donations for the annual Christmas/ Holiday party and thanks to Richard Barnett are Webpage Editor for his donation of the beautiful monitor and tablet.

Thanks to all who came and contributed to the food drive and the Elephant raffle. There was lots of food and fun.

This party was a great success. The church received can goods and money for their food pantry. The purpose of the party is to bring our members and friends together to enjoy the good times and to the church, which is what we accomplishes. Thanks to you all.

#### Computer Systems Unlimited, Inc.

We are a full service computer/peripheral sales and repair Company specializing in custom built Pc's, network design, software integration, and everything inbetween. We are located in the small college town of Oberlin, Ohio, and for four-

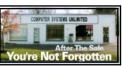

teen years have been providing unrivaled service to home users, small and large businesses all over Ohio as well as State and local government agencies. All of our systems and networks are tailored to meet the individual needs of our customers.

Onsite service and repair for all networks and systems, In house service and repair, Pick up and drop off, Printer repair and cleaning, Laptop repair, Software troubleshooting, Custom designed networks and pc's, MAC repair, Parts replacement & Expert advice and support and Data Recovery.

\* Computer Systems Unlimited is happy to offer a 5% discount on all computer systems ordered by LCCUG members. \* Computer Systems Unlimited will also offer a free computer diagnostics check, (a \$25 value), for all LCCUG members.

Visit our web site at **www.csuoberlin.com** for more of what we can do. **Store Hour** Monday 9-5:30 - Thursday 9-5:30 - Friday 9-5 - Saturday 9-1

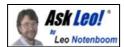

## How do I get data off of the hard drive in a dead computer?

Extracting data from hard drive in a dead computer isn't typically all that hard - unless it's the drive itself that caused the problem.

My computer has died on me. I can't get it to boot up. I need to take the hard drive out and pull my files off from it. How do I retrieve the files from the hard drive in a dead computer? Thanks for any help you can give me.

This is a pretty common scenario. Depending on what caused the computer's demise, there's a relatively good chance you can retrieve the information off that hard drive.

Of course, if it's the drive itself that caused the failure, things get a little more interesting.

Of course, if it's the drive itself that caused the failure, things get a little more interesting.

There are several approaches to this problem. I'll start with my favorite: not needing to do it at all.

Get your data from a recent backup

By far, the simplest solution to this problem is not needing to solve it at all.

By that, I mean that a good backup strategy can actually almost eliminate the need to try to recover the hard drive in a dead computer.

Using another computer, or after the dead computer has been repaired:

•Restore as much as you want – potentially the entire system – from your most recent image backup. This is why I like taking image backups every day. With that simple action, you'd be no more than one day out of sync with your work.

•Restore the last-minute changes from the online service that you've been using for more-or-less continuous backups. I use DropBox for this. Simply do your work in a DropBox folder, remember to "Save" periodically, and even if the machine dies completely, the work in progress will have been saved online.

Unfortunately, the reality is that most people don't have a comprehensive backup plan in place. And, occasionally, there are other reasons – like a last-minute change that was important, but not yet saved on-line – that might still require retrieving data off the dead drive.

So we'll give that a try.

Repair attempts

IF you can boot the machine into safe mode, then the place to start is to run CHKDSK /R on the drive. That will scan the

disk for surface errors that can cause the disk to become inaccessible.

If you can't boot at all, or if CHKDSK doesn't help, it might be worth trying SpinRite to see if it can repair the drive. (If not, you can get your money back.) SpinRite boots from its own media and can perform a lengthy pass on the drive to attempt to both diagnose and possibly repair errors on the disk surface.

If those options simply don't work or don't help, then it's time to try something else.

Get an external drive enclosure

Perhaps the most flexible way of dealing with a hard drive in a dead computer is to purchase a USB hard-disk drive enclosure. These are almost identical to any of the external USB drives you might purchase, except there's no drive inside.

You need to get the correct-sized enclosure for the physical size of your drive.

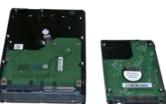

Current drives are either 3.5 inches or 2.5 inches wide, and the enclosure must match.

The enclosure must also support the correct interface used by that drive: IDE/

EIDE/PATA, or SATA:

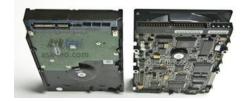

## The two hard drive interface types: SATA, left, and IDE (aka PATA), right.

You can determine which you have simply by looking at the drive after removing it from your system. SATA interfaces are most common on newer machines, and can be identified by the flat connector style, whereas IDE connectors consist of two rows of pins.

Then, it's a relatively simple matter of installing the drive into this drive enclosure. Not only do you have a way to access the drive, but it's portable – you can access your data on whatever computer you have available.

After you've recovered the data you care about, that drive can often have a very useful second life as an external drive.

Perhaps you can use it to create the backup strategy that might have saved you from this pickle to begin with.

If the drive fails to work in the external enclosure – perhaps it shows up as "unformatted" when you connect it to another

(Continued on page 8)

#### (Continued from page 7) Ask Leo

computer, or doesn't show up at all – then it's probably time to consult a technician or data recovery service.

Permission Denied!

When moving a drive from system A (which had a problem) to system B (where you're trying to recover the data), you

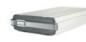

may connect it to system B only to find that, although you can see that the drive is there and has files, you're not allowed to see any of them!

Not to worry.

As long as you can log in to system B with an account that has administrative privileges, you'll be able to take ownership and/or change the permissions associated with the files, so you can read, copy, backup or do whatever you like with them.

This actually applies to any drive moved from one system to another, whether it's installed internally or externally, and regardless of the reasons you've moved it. The permissions on the drive are relative to its original system, and must be adjusted for the new system.

Rather than duplicate how to do so here, I'll point you at this article which has all the steps: How do I gain access to files that Windows says I don't have permission to access? Get More Answers

Preparing for the inevitable

Hard disks die. It's a fact of life. Cynical folks would say that they have a tendency to die at the worst possible time.

The best approach is to prepare for this certainty by backing up. Nothing can protect you better.

Prepare well, and when (not if) your hard disk dies, it'll be an inconvenience, not a disaster.

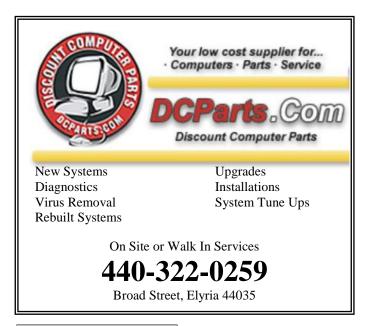

#### ScamBusters.org

## New Food Donation and Subscription Scams — Plus Some Good News

A huge magazine and newspaper subscription scam is sweeping the country, prompting a series of alerts from publishers and consumer protection agencies.

To make things worse, the scam seems to be completely legal, as we explain below.

We also have another important scam alert concerning doorstep soliciting of food donations, and, for a change, a couple of good news Snippets.

First, let's take a look at that newspaper payment con trick.

#### **Subscription Scam**

This trick relies on fooling recipients into believing they've received a legitimate bill for renewing a subscription to a newspaper or a well-known magazine. Actually, it's mainly focused on local newspapers in the vicinity of the victims.

It's not clear how the scammers find out the names of subscribers or whether they simply send out a spam snail mail letter to everyone with the knowledge that some recipients will be subscribers.

It looks like a genuine bill and victims who pay do indeed seem to get their subscription. The trouble is they pay around a 20% premium, which ends up in the pockets of the scammers.

Plus, of course, they'll also get another fake notice when renewal time comes around.

How is this legal? Buried in the small print is a disclaimer, saying that the notification is, indeed, a solicitation and not a bill.

So the con artists take their cut and then pass on the subscription request and payment to the publisher.

We've reported on subscription scams before in Scammers Send Fake Renewal Notices for Magazine Subscriptions but previously they've been of the type where victims are totally conned and never receive the publication.

This one is in the gray area of legal.

Action: Here's hard evidence that you should always read the small print, especially in anything that looks like a bill.

(Continued on page 9)

#### (Continued from page 8) New Food Donation...

#### Food Donation Scam

Thank goodness for the American spirit of giving. Every month, hundreds of thousands of us donate to food pantries that help feed the poor and disadvantaged.

What a pity, though, that crooks are exploiting that generosity by using it as a trick to gain entry into victims' homes.

They claim to represent a local food bank and may carry branded food bank bags and even bogus identification, as well as timing their visits to coincide with genuine donation drives.

What are they after? Well, they could be after free food, which they could sell or trade, but in several cases they've offered free carpet cleaning in exchange for a donation, which would get them into the homes they visit.

Apart from the security aspect, the worry is that fears about the scam could actually stop people from making donations.

Action: Food bank officials say if you're concerned about doorstep collections, you should take your donations straight to the distribution depot or contact the charity to check identities.

Certainly, you shouldn't fall for a false deal like a free carpet cleaning. That's just not going to happen.

#### Now for the Good News

We love it when we can report good news instead of gloomy scam alerts, so here are a couple of issues you may like to know about.

First, you may have read recently about a warning that Amazon accounts could be hacked via certain free ebooks downloaded onto its Kindle readers.

According to several security sites, the problem has now been fixed.

The doctored books, which were generally available only on "pirate" sites (so you shouldn't have been downloading them anyway!), not on Amazon itself, contained lines of code that installed malware onto the Kindle and, through that, accessed user accounts.

But, apparently, no more.

Second, a major new step to make bogus online pharmacies easier to spot is due to be introduced about now.

This is the use of the top-level domain name suffix ".pharmacy."

We've previously written in Using Online Pharmacies: Recommended Practices and How to Spot Fakes about how illegal or unlicensed pharmacies operate on the Internet and the risks that users face. Now, one of the organizations leading the campaign against these crooks (the National Association of Boards of Pharmacy) has been granted permission to control the allocation and use of the new ".pharmacy" name, ensuring only legitimate operators can have it.

In the year ahead, expect to see more and more legitimate pharmacies using this at the end of their Internet address, till we reach a point where we can say if it doesn't have that ".pharmacy" beware!

For more information on this, visit:

#### http://www.dotpharmacy.net/

And don't forget, be on the alert for that newspaper subscription scam.

#### Alert of the Week

Have you received a threatening email that seems to come from eBay and, specifically, a member called Asley88?

The message looks genuine and even includes your real name with the regular eBay message, "Your registered name is included to show this message originated from eBay."

But it didn't.

The message, which implies you have failed to answer earlier communications, threatens to report you to eBay and the FBI.

But if you click on the link for the item you're supposed to have purchased (sometimes, ironically, a fishing lure) you'll be taken to a bogus sign-on page which aims to phish for your eBay credentials.

If you get a message you don't recognize from eBay, never click the links. Instead, go to the auction site independently, sign on, and click on "My eBay." From the drop-down menu, select "Messages."

If there's no copy of the message there, it's a scam!

#### Genealogy Websites Of Interest

Newspapers

Chronicling America http://chroniclingamerica.loc.gov

World Vital Records http://www.worldvitalrecords.com

Look for language you are trying to use FamilySearch www.familysearch.wike.org

## NEED HELP? CALL FOR HELR

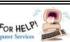

## Here's Who to Contact:

#### **Neil Higgins**

440-967-9061 - higgins.neil@gmail.com Evenings 6 p.m. -10 p.m. + Weekends Hardware, Linux & Windows Operating Systems, Tweaking your system

#### **Micky Knickman**

440-967-3118 - micky@knickman.com Evenings 5 p.m. – 7 p.m. + Weekends General Software Configuration, Hardware Installation. Basic to Advanced Windows

#### Lou Koch

#### lkkoch@centurytel.net

Microsoft Office: Excel, Word, PowerPoint, Publisher, Access, & Outlook, Basic to Advanced Windows

#### Richard Barnett

440-365-9442 - Richard216@aol.com **Evenings & Weekends** General Software Configuration, Hardware Installation, Basic to Advanced Windows & Web Page Design

#### Sandee Ruth

440-984-2692 - sandee29@gmail.com Basic Word Processing, Windows, & Web Design Advanced Internet

#### Pam Casper Rihel

440-277-6076 6:00 p.m. to 10:00 pm Monday thru Thursday Genealogy help prihel1947@gmail.com

If any of our members are interested in helping other users with what programs you are adept at, please contact any of our officers with you name, what program or programs you would be willing to give help with, you email address and or phone number and

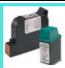

#### **Computer Club News**

#### **Don't Forget to Bring in Your Used Ink Cartridges**

#### LCCUG is collecting empty ink cartridges.

Our Club is recycling used ink cartridges and using the rewards we earn to buy more prizes for the club raffle.

If you have empty ink cartridges laying around, please bring them to our meetings and any officer will gladly take them off your hands.

Recycle & Help Our Club, Too!

## LCCUG ONGOING WORKSHOP

ALL ARE FREE AND OPEN TO THE PUBLIC

#### Problem Solving Workshop

Date: Tuesday - January 20, 2015 Time: 5:30 - 8 pm Instructor: Micky Knickman Place: Amherst Church of the Nazarene 210 Cooper Foster Park Rd.,44001

Learn how to repair or update your computer by changing hard drives, memory, CD ROMs, etc.

Members are encouraged to bring their computers anytime before 7:30 pm for assistance from Micky, Neil or other knowledgeable members.

## Learning About Electronics

Date: Tuesday - January 20, 2015 Time: 5:30 - 8 pm Instructor: Sandee Ruth Place: Amherst Church of the Nazarene 210 Cooper Foster Park Rd.,44001

Learn how use you electronic devices.

Members are encouraged to bring their tablets, iPod, kindles, etc. at 5:30 pm for assistance from Sandee and any other knowledgeable members. Public is welcome to sit in these classes.

## **MEMBERSHIP WITH** LCCUG:

Yearly dues are \$25.00. For more information contact:

> **Dennis Smith** Director of Membership, membership@lccug.com.

**Directions to Meetings:** A map and directions to our meetings can be found on our Members' web page:

www.lccug.com/members. Just click on the link "Meeting Locations & Directions"

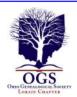

#### The Lorain County Chapter of OGS

is having it's next meetings on :

January 12, 2015 - Margaret Cheney will be speaking on how to fill out your Lineage Society paper work. What you documents you will need, how to sort them out and make them presentable so you can receive your pin and certificates.

#### LOCATION

North Ridgeville Library, 35700 Bainbridge Rd. North Ridgeville, Oh*io*. Meetings are free and open to the public. Social time is at 6:30 PM and the program begins at 7:00 PM.

Jean Copeland: jecopeland1975@gmail.com. or Pete Hritsko: hritsko@centurytel.net

## **Interesting Websites**

## 10 Cool Classic Arcade Games in the Internet Archive

Looking to try something fun and don't know where to

begin? Here are some hidden gems in the Internet Archive's pile of treasure.

http://www.pcmag.com/article2/0,2817,2472132,00.asp Console Living Room is a part of the Internet Archive. They bring you not only a collection of consoles from video gaming history, but they also allow you to access and play the games design for those consoles in your internet browser!

#### Oregon Trail And All Your Other Favorite Childhood Games Put Online For Free

The video games that defined your childhood are easily accessible again.

When you arrive to the Console Living Room you'll be treated to a gallery of old consoles. Each console will offer you a library of games to pick from.

http://www.huffingtonpost.com/2015/01/07/oregon-trailonline\_n\_6429326.html?ncid=fcbklnkushpmg00000063

#### Starlog Magazine available:

It's still one of the greatest magazines about science fiction of all time, and you can read Starlog <u>for free over</u> at the Internet Archive. The <u>first issue</u> includes a great look at Star Trek from the perspective of a mid-1970s fan, plus a look at how *Space: 1999* is changing in its second season.

## **Officers Election Results**

The election of officers took place at our Holiday Party on December 9, 2014. The 2015 officers are:

President: Sandra Ruth Vice President: Vacant Secretary: Don Hall Treasurer: Micky Knickman Newsletter Editor: Pam Rihel Webpage Editor: Richard Barnett Director of Membership: Dennis Smith Statutory Agent: Sandra Ruth Director of Advertising: Richard Barnett Director of Public Relations: Vacant

We would love to have some members come forward and volunteer for one of the vacant positions.

We hold are board meetings on the first Tuesday of the month, unless it falls on a holiday, then we either forgo the meeting or reschedule it. Most of our meetings are held at Micky Knickman's house and we all take turns bringing the food for that evening. These meetings are casual and fun.

We need fresh ideas for making this club grow and you can help with that, by giving us suggestions for different programs, maybe something we board members haven't thought of.

Please think about becoming an officer, just talk to one of the officers to find out what the job would entail and the nice thing is that you get your membership paid for just for being an officers.

Hope we hear from some of our members about filling the board vacancies. We can make you an interim or a full time board member. It is never too late.

Thank you. The LCCUG Board

#### LCCUG Members Page

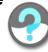

Don't forget to check the Members' page for up-to-date information about programs & events:

http://www.lccug.com/members

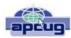

## Best Password Manager Apps for iPhone and iPad: 1Password, Dashlane, mSecure, and more

By Bill Crowe, 2nd Vice President, Sarasota PCUG, FL September 2014 issue, Sarasota Technology Monitor www.thestug.org presentations@thestug.org

The best password manager apps for iPhone and iPad to help you create strong passwords, keep them secure, and use them when you need them!

On the hunt for the best iPhone apps and best iPad apps to help you create, store, and manage all your passwords and logins? Passwords are what keep our stuff safe, from our iPhones, iPod touches, iPads, and Macs, to the apps and services we use on them. Good, strong, unique passwords are also a complete pain in the back to remember, and on mobile, an incredible pain to enter. However, given how many security breaches there've been lately - and how many passwords have been compromised - it's absolutely necessary. Due to the lack of browser plugins on iOS, iPhone and iPad password managers aren't as well integrated as they are on Mac or Windows, but there are still many on the App Store to choose from. But which iPhone and iPad apps are the absolute best password manager apps?

#### 1Password

1Password by AgileBits, in addition to tracking and maintaining passwords, lets you easily create new, strong, and unique passwords whenever you need

| eessi ata<br>Edit | Favorites                                          | - | Edit                |                             |   | ****** AT&T \$ 11:30 AM  |     |
|-------------------|----------------------------------------------------|---|---------------------|-----------------------------|---|--------------------------|-----|
| SOIL              | Pavontes                                           | + | eau                 | Categories                  | + | Favorites                | Edi |
| 0                 | Chase                                              |   |                     | Q Search                    |   | Chase                    |     |
| •                 | Dropbox                                            |   | All Iter<br>83 item |                             |   | Login                    |     |
|                   | iMore<br>Allyson Kazmucha                          |   | 1                   | Logins<br>70 nems           |   | utername                 |     |
| 0                 | iCloud                                             |   | 100.000             | Crodit Cards<br>4 items     |   | password                 |     |
| M                 | Mobile Nations email<br>ally@smartphoneexperts.com |   | -                   | Identities<br>1 item        |   | website<br>www.chase.com |     |
| 2                 | Twitter - Personal<br>Muggle                       |   |                     | Bank Accounts               |   |                          |     |
|                   | Twitter - iMore                                    |   | N's                 | Reward Programs             |   | Saved form details       |     |
| 8                 | iMore YouTube                                      |   | 辛願                  | Wireless Routers<br>4 items |   | Remove from Favorites    |     |
| M                 | Gmail                                              |   | 105                 | Driver Licenses             |   | Move to Folder           |     |
| T                 | Paunal (D)                                         | ۲ | 5                   | <b>B D Ø</b>                | Ð | Share Looin              | Æ   |

them. 1Password can also store all your wallet items such as credit card numbers, license info, and more. With extensions for every major desktop browser on Mac and Windows, a built-in browser on iOS, and a simple Android app, auto-filling passwords and information can be done with a simple unlock and a few taps. 1Password can also sync with iCloud for iOS-only, or with Dropbox for cross-platform. 1Password for iOS is now a universal app for iPhone and iPad, so one purchase gets you both versions.

If you're looking for an all-in-one password management solution with amazing cross-platform support, look no further than 1Password. Cost - \$17.99

|                                                     | 8AM ♥ \$ 76% ■><br>:Cards +            | Password                                | 6AM ●11775 ■0<br>✿ Q +               | ••••00 AT&T |                         | •<br>+ |
|-----------------------------------------------------|----------------------------------------|-----------------------------------------|--------------------------------------|-------------|-------------------------|--------|
| AmEx Platinum                                       | Cepital One                            |                                         |                                      | Q Seat      | h ny passarih 📄 🏢       |        |
| Adda and and all all all all all all all all all al | Anna anna anna artaise<br>Aly Sacrache | MY PASSWORDS                            | BROWSER                              | -           | Amazon<br>Styltimus com |        |
| Chase Preedom                                       | Citi AAdeantage                        | All websites legin 1.Tap Legin          | Side treesing with 1.7ap Login       | C Ingles    | Dropbox                 |        |
| Algent Kannacht                                     | APAR CARP DATA [THE]                   | -                                       |                                      | ebey        | eBay                    |        |
|                                                     |                                        |                                         |                                      | facebook    | Facebook                |        |
|                                                     |                                        | WALLET<br>Credit Cards, Paraporta, ID's | SAFE NOTES<br>Secured letters, rotas | Gmail       | Gmail, Google Mail      |        |
|                                                     |                                        |                                         |                                      | y           | Twitter                 |        |
|                                                     |                                        |                                         |                                      |             |                         |        |
|                                                     |                                        | LEGACY LOCKER                           | GENERATOR                            |             |                         |        |
|                                                     |                                        | Protect your slightliffe                | Generate strong pasawoods            |             | Set by Most Used        | 4      |

#### PasswordBox

Dachlano

PasswordBox can store web logins, credit card numbers, secure notes, and also has the ability to generate strong passwords when you need to. Once you create a login for PasswordBox, all your passwords will be kept in sync across any device you may log into. Password-Box includes a built-in browser that makes logging in to sites quick and easy with one-tap access. Once you've tapped on a tile for the site you'd like to go to you get routed there and PasswordBox will auto-fill your credentials immediately. You can store 25 passwords for free with PasswordBox before having to upgrade and pay for premium.

If you need to store less than 25 logins and identities, PasswordBox is an awesome choice on both iPhone and iPad that will cost you nothing. Cost - Free

| Dasmand              | 7              |                  |           |               |                   |                  |  |  |  |
|----------------------|----------------|------------------|-----------|---------------|-------------------|------------------|--|--|--|
| **** ATAT 🗢 11:28 AN | u • 8 745 mD   | ****** AT&T 🍄    | 11:28 AM  | • \$ 74% BD   | ***** AT&T 🐨 🕺 11 | 129 AM 0 ( 74% D |  |  |  |
| K Back Ed            |                | =                | Q Search  |               | Passwork          | rd Generator     |  |  |  |
| 9                    |                | Password Manager |           |               | Auz:6,xfhu"\${!TH |                  |  |  |  |
| Evernote             |                | Password         | Passwords |               |                   |                  |  |  |  |
| website              |                | ta Password      |           |               | Сору              | Refresh          |  |  |  |
| https://www.evernote | te.com/logi *] | Secure N         |           |               | LENGTH: 16        |                  |  |  |  |
| login<br>imuggle     |                | Autofii          |           |               | 4-0               | 40               |  |  |  |
|                      |                | L Personal       |           |               |                   |                  |  |  |  |
| paseword             | 1              | 0 <b>=</b> 10e   |           |               | OPTIONS           |                  |  |  |  |
| strength             |                | Wallet           |           |               | Digits            |                  |  |  |  |
| Super safe .         |                | E Payments       |           |               | Letters           |                  |  |  |  |
| category             |                | - Payment        |           |               | Symbols           |                  |  |  |  |
| Utilities            |                | 200              |           | -38           | Pronounceable     | 0                |  |  |  |
| nole                 |                | Browser          | O<br>Help | ©<br>Settings | Fionouniounio     | Q.               |  |  |  |
|                      |                | CALORIDON        |           | Contra Gra    |                   |                  |  |  |  |

Dashlane is an all-in-one password manager and generator with the ability to store web logins, credit cards,

(Continued on page 13)

December 2014 | Interface

#### (Continued from page 12) Best Password...

profiles, and much more. One of the features I really like about Dashlane is that it tells you in human terms how safe your passwords are. If you store a login that has an official iOS app, Dashlane can launch it and log you in automatically, which is something many other password manager apps can't do. Not only is Dashlane feature packed and easy to use, it's one of the best designed password manager apps available, on both iOS and Mac. When signing up for Dashlane, you get 30 days premium free, after you'll have to pick a subscription plan to continue using the service. One year of Dashlane currently costs \$29.

If aesthetics matter to you along with Mac support, give Dashlane a try.

Cost - Free with subscription

#### **mSecure**

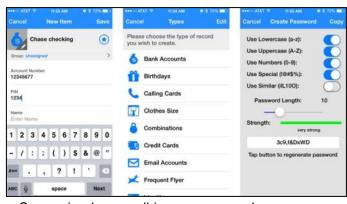

mSecure is also an all-in-one password manager app that also allows you to generate new passwords. Part of what I like about mSecure is the customizable interface. With almost 300 icons to represent your different kinds of accounts and logins, it makes it a little easier to pick stuff out in a long list. You can also take a quick photo of something you need to enter later but don't have time to now. mSecure also supports iCloud and Dropbox sync to sync your passwords to other versions of mSecure, whether it be Android, Mac, Windows, or something else.

#### LoginBox Pro

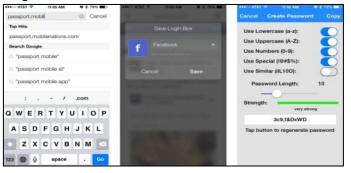

LoginBox Pro is the premium version of LoginBox minus the ads and with an unlimited amount of stored logins. LoginBox works by recording passwords when you use the in-app browser. Once you've typed in your password and logged in, just stop recording and Login-Box Pro will remember for the next time you tap that login. You can also store airline miles cards, loyalty cards, identities, and more.

If most of your login's to most sites are through the browser and you don't need help generating strong passwords, LoginBox Pro is a convenient option that's available for both iPhone and iPad. Cost - \$6.99

#### The Tip Corner – November 2014

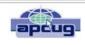

By Bill Sheff, Lehigh Valley Computer Group, Pennsylvania November 2014 issue, The LVCG Journal www.lvcg.org nsheff@aol.com

#### **Deleting**.EXE files

There is no problem with deleting any .exe files that you have in your download folder. Most of these files are setup files for programs. With unlimited storage, keeping them is not that big a problem, in case you ever want to reinstall a program that might be misbehaving. However, let me offer a word of caution. While some setup programs have the name of the program, many don't and just say "setup file.exe, so you have no way to know one from the other. What I do is set up a folder (within my download folder) with the name of the program. I then save the setup file in that folder. This is also a good idea since some setup files come in .zip format. Remember once the program has been installed the setup file is not really needed unless you plan to reinstall the program. If you end up with a lot of them, including some large downloaded files, you might consider saving them to a CD or DVD, possibly by year.

#### **Printing Coupons from Tablet**

We know that using Drop Box or some other cloud storage makes it a snap to get things from one device to another, but what if you do not have a desktop computer?

Well, you do have to have a wireless printer. It doesn't have to be yours, but you would have to be signed in to the network. For some of the newer printers there might even be an app available. Check out the Google Play store or the Android store and search for printing. You'll find a lot of apps.

Google Cloud Print allows you to print from any printer that you've connected to the Google Cloud. You can even use a printer with a USB connection to a computer is many cases.

(Continued on page 16)

## Using Internet Explorer in Windows 8.1

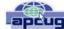

By Rosita Herrick, Director, Sarasota Technology User Group, FL September 2014 issue, Sarasota Technology Monitor www.thestug.org Rosita@spcug.org

If having a Start Screen and a Desktop Screen was not confusing enough, another item that has a split personality is Windows 8.1 Internet Explorer.

Depending on where you start it, it functions a little differently.

If you start IE form the desktop, you are using the familiar version that has been with previous Windows versions. The familiar icon is on your task bar

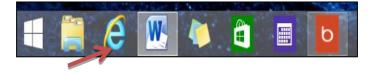

And depending on your home page that you defined in the Internet Options it will open the browser. In my case I choose to open the Google search home page

|                                        | Google - Internet Explorer                                 |  |  | - 🗆 🗡 |
|----------------------------------------|------------------------------------------------------------|--|--|-------|
| (=) - Ntps://www.source.org/?pvs;rd=si | ρ + 🖬 C 💽 Gcogie x                                         |  |  |       |
| File Edit View Favorites Tools Help    |                                                            |  |  |       |
| - Chan Bring Black With Stree At       | Data 🎒 Gaza 🧧 Hava 🦉 Garan 🔊 (A) 🛛 Hanaa 📕 Mirr 📢 Water    |  |  |       |
| Nome Huer Elice Dorr Foir Li           | Para. 🎯 Free. 📕 How. 📲 Supp. 🖗 401. – Horne 👖 Nicr. 📭 Wat. |  |  |       |

To set to a different home page, after you open IE, click on the Tools tab or the tools icon.

Click on Internet Options, retype the URL of the page you want to open to, and click on the Apply button.

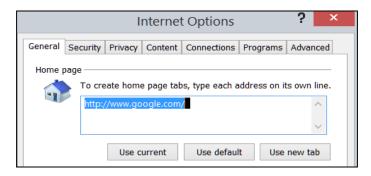

## Making Memorable **Travel Photos**

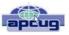

By Mike Hancock, Contributing Editor, Golden Gate Computer Society, CA October issue, GGCS Newsletter www.ggcs.org Editor@ggcs.org

Harold Davis, who is well known to the GGCS, presented many travel images-all outstanding-during the September 22 General Meeting, and he provided us with anecdotes, explanations, and technical information, with an overall focus on how we can improve our own images.

The images fell into various categories, including people, local travel, foreign travel (France, Germany, Cuba, and Japan), close-ups of details, and night shots.

Although he took most images with a Nikon D810 or Nikon D800, Harold has no strong preference for either Nikon or Canon and, surprise! included many iPhone images in the presentation.

In fact, Harold is enamored of the iPhone camera, which is light and always with him. He does not employ additional lenses on the iPhone and, recognizing the noise limitations of the small sensor and lack of optical zoom, rarely crops the image, preferring instead to compose the picture carefully.

Basically, Harold said, a memorable travel photo means putting yourself in front of interesting things. Although scenery and buildings usually comprise the typical travel album contents, Harold also looks for local events and tries to ensure that he is in the right place at the right time (see The Photographer Ephemerous at TPE.com).

He recommends careful selection of interesting places to stay if you are in foreign lands. Ask yourself: does the hotel or B&B have a great view? Harold prefers, if practical, to stay in quiet places away from the madding crowds.

Many of Harold's images included people, and a mainstay of his approach to travel photography is to talk to the locals to gather ideas about what might constitute an interesting picture.

He usually seeks permission to take close-up images and, depending on factors such as poverty in the area, he may offer financial compensation. Generally, photographers don't need to seek a release in the U.S. for pic-

(Continued on page 15)

## (Continued from page 14) Making Memorable Travel Photos

tures taken on the streets, but you can ask for permission if you feel nervous about it.

One of Harold's commandments is to "look for the light!" While this light includes early morning (dawn) and late afternoon (dusk), it can also include the illumination provided in shadow areas in and around buildings and trees. Looking for the light also means looking for reflections, details, and abstractions.

To produce the best exposure Harold uses bracketed exposures/HDR (High Dynamic Range), where he, as a professional, usually has 7 to 10 blends, with +/- 1-stop (1EV) bracket for each shutter speed. He never brackets when shooting pictures of people. The iPhone's HDR capability, with two-shot bracketing, is not good.

Night shots, where movement of the Earth relative to stars creates circles (looking north in the northern hemisphere) or ellipses (not looking precisely north) require long (3 hours, 60 x 4 minute exposures), 1/40 sec at ISO 1200; while a waterfall example required a 7-minute exposure with a 10x neutral filter.

Many of Harold's images were B&W, where he used Nik's Silver Efex Pro to post-process them. In fact, Harold post-processes all of his images using Photoshop and, as required, Nik, and Topaz, along with other specialty programs. "Taking the photo is just the first step to creating a good image," he says. With his iPhone, he uses Waterlogue and other apps.

Harold had wonderful shots taken under piers, in abandoned buildings, showing car lights (10-to 30-second exposures), of Grace Cathedral, of Yosemite, and of the moon. He also suggested we experiment with focus when photographing people and move the camera up and down at 1/3-second exposure when shooting trees, for example.

When making a plan for travel, we should: a) research, b) talk to people, c) have adventures! Photography works best when you are with other photographers (they are understanding and patient) or alone (no other photographers to get in the way!) He also says "be there now" (never say "I can shoot this tomorrow" because you probably can't).

Harold had two other commandments: a) If someone with a weapon tells you to stop, stop! and b) If a snake is around your tripod's legs when you are taking pictures, stand still! Harold's email: Harold@photoblog2.com

and portfolio: www.photoblog2.com.

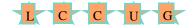

## Attention! Attention! Attention!

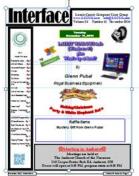

Now you can get a 5 year subscription to LCCUG for only \$75.00.

This is a savings of \$50.00. Can't beat this price.

So talk to Micky Knick-

man our Treasurer and get started on your 5 year membership today.

Don't wait until this great offer disappears. Sign-up today...

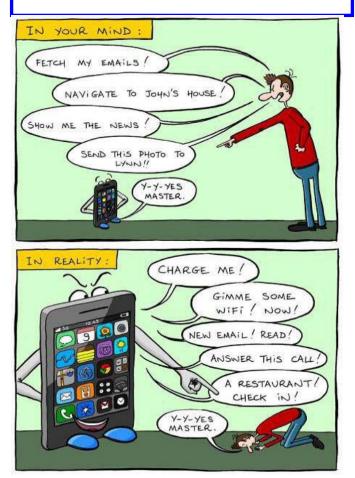

#### (Continued from page 13) Tips...

While browsing the store check for coupon apps as well. You may not need to print them at all. An App like RetailMeNot give you access to thousands of coupons that you can redeem straight from your tablet or smartphone just by showing at the checkout. Many retailers also offer their own apps that give you coupons that can be redeemed straight from your device. So shop around and you might find ways to have your tablet save you money at the checkout counter.

#### All In the Family – Apple & Amazon To Allow Sharing

Apple and Amazon have both announced plans to allow members of the same family to share digital media content. Amazon's plan is called the Family Library while Apple's is named Family Sharing.

With Kindle's Family Library two adults and up to four children can share e-books. Adults can control which books children can access. Families will also be able to share apps, audiobooks and programming from Amazon Prime Instant Video. Family Library became available in October.

Apple's Family Sharing is part of iOS 8 and allows families to share music, videos, books and apps and to also share photo albums in the iCloud as well as a family calendar.

#### **Malicious Advertising Targets Popular Websites**

Visitors to several popular websites found their computers under attack thanks to malware distributed by two of the largest providers of ads on the Internet.

Among the sites affected were The Jerusalem Post, and music streaming site last.fm. But many more sites may also be inadvertently distributing the malware.

This malware has hitched a ride in ads distributed by doubleclick.net (which is a part of google) and ad agency Zedo. These companies place ads on websites and the sites are paid by the number of people who click. The individual sites don't select the ads, the ads are provided by the ad placement companies. Websites trust that legitimate companies like doubleclick.net will screen the advertisers appropriately. But sometimes ads containing malware can get through. According to the folks at Malwarebytes, they "rarely see attacks on a large scale like this."

In this case, the actual websites don't have malware infections. These bad ads send people who click on them to sites that infect their computer with an exploit kit that searches the computer for vulnerabilities and then installs a bot that will then begin to download other malware to the infected computer. So, this is pretty bad news if you get infected.

This particular toolkit is called Zemot and Microsoft updated their Malicious Software Removal Tool to detect it recently.

So be diligent. Do your best to avoid those little ads that pop up on web pages, but how many times have you accidentally clicked on one? The best thing is to make sure you have adequate anti-malware protection such as Malware Bytes in place.

#### **Beware eBook Malware**

Security experts are warning eBook users to beware of malware attacks attached to eBooks. Bad code contained in the ebook data could infect your computer or tablet and even steal your credit card information from your Amazon, Nook or other account.

Most of this bad data would most likely come attached to pirated books or books side-loaded from stores besides official Kindle, Nook or Google stores.

Pirated books are especially vulnerable to these kinds of attacks (It's not like you'd expect someone who sells stolen books to be honest in other areas of life, is it?) So if you see an eBook that's selling for \$10 everywhere else for \$1 somewhere, beware. You're probably much safer getting your books from the official store of your eReader or through legitimate library apps like OverDrive.

Also be cautious of site promising you free eBooks. Many of these pirate sites contain malware that could compromise your PC.

## Hundreds of Art Books You Can Download for Free

Speaking of books here is an interesting site. The Getty Museum in Los Angeles houses a vast collection of amazing art and has also published an extensive library of books about art. Now they are making 250 of those publications available for you to download absolutely free at home.

To get a look see and get started, go to the Getty Publications Virtual Library. You can search for publications by Title, Author or Keyword. Or you can narrow the search by the Getty program, publication type, category or series.

You can also choose to browse the available publications from the J. Paul Getty Museum, Getty Conservation Institute and Getty Research Institute.

You can choose to read it online or download it as a PDF. If you choose to read online, Google Books will open it for you to read in a browser. If you download it any PDF reader will open and you can then click the icon to download and save the file. Some of these files are quite large because of the amount of images, so they could take a while downloading. If you have a PDF reader, you should be able to read these books on a PC, tablet or even a smartphone.

These books feature the works of many artists, many of which you may be familiar with.

This site is a great place to explore art and you can't beat the price!